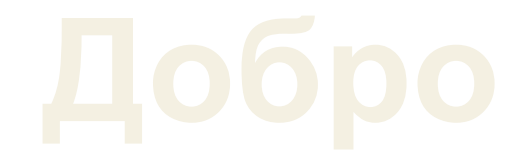

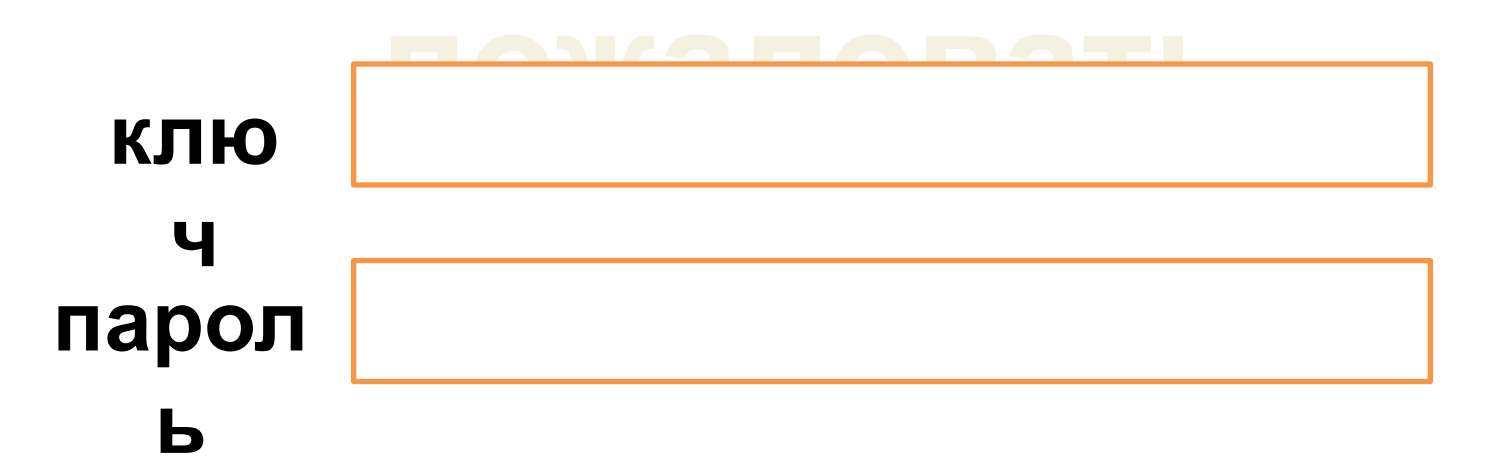

# O PyyHObl • Авйоматическ <u>ий</u> Вход

### Если выбрали ручной

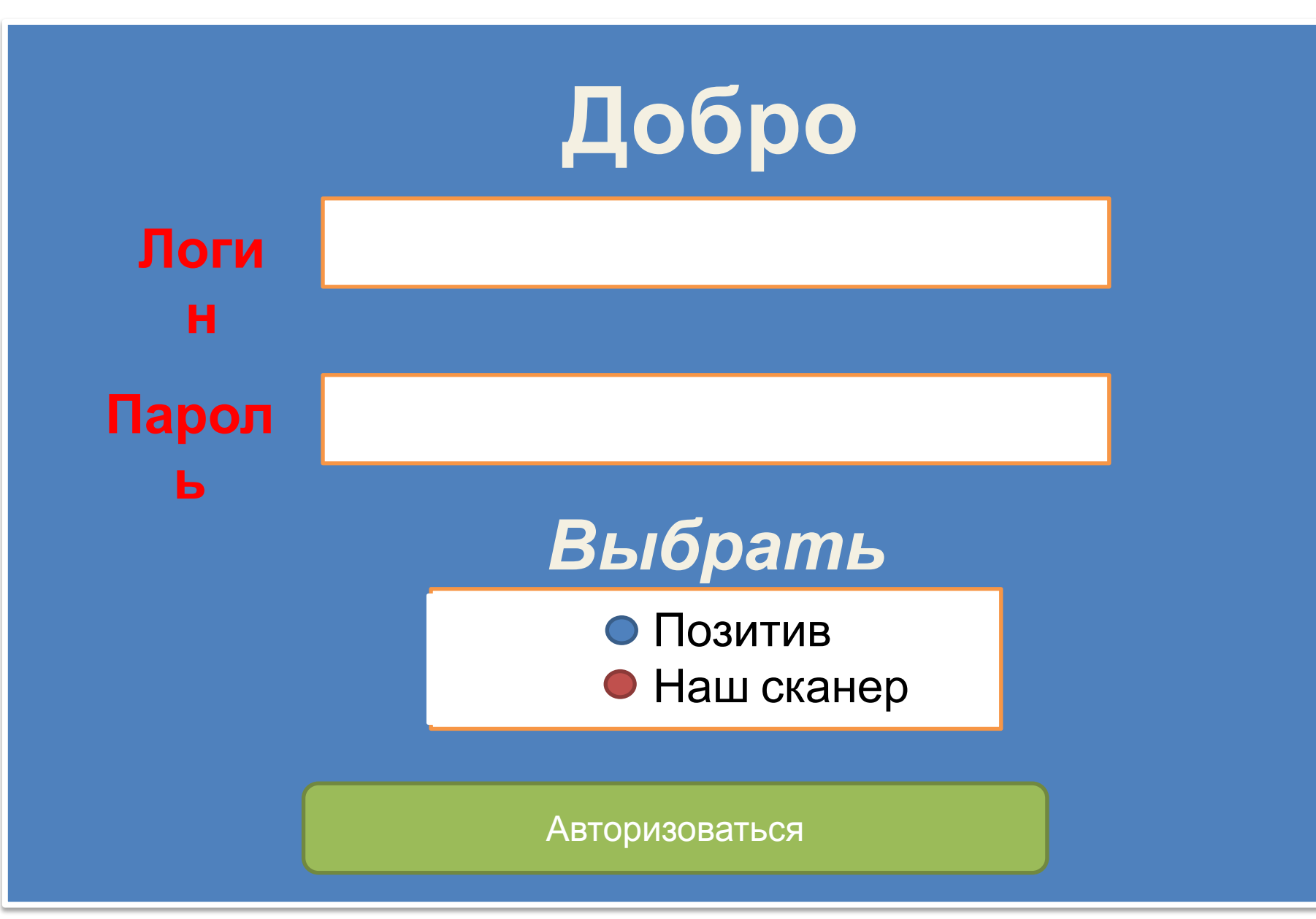

### Выбрали позитив на ручном.

## Попадаем в обычный экран работы приложения

#### Выбрали автоматический попали на экран

#### ИНФО О ПОДПИСКЕ

Ключ: 5961d8ee027091732e9883a605773087

Осталось: 9 дней 5:11:17

#### ПАНЕЛЬ УПРАВЛЕНИЯ

создать сессию

история ставок

настройки бк и ставок

правила очередности ставок для бк

черный список лиг и команд